## Registration - Candidate

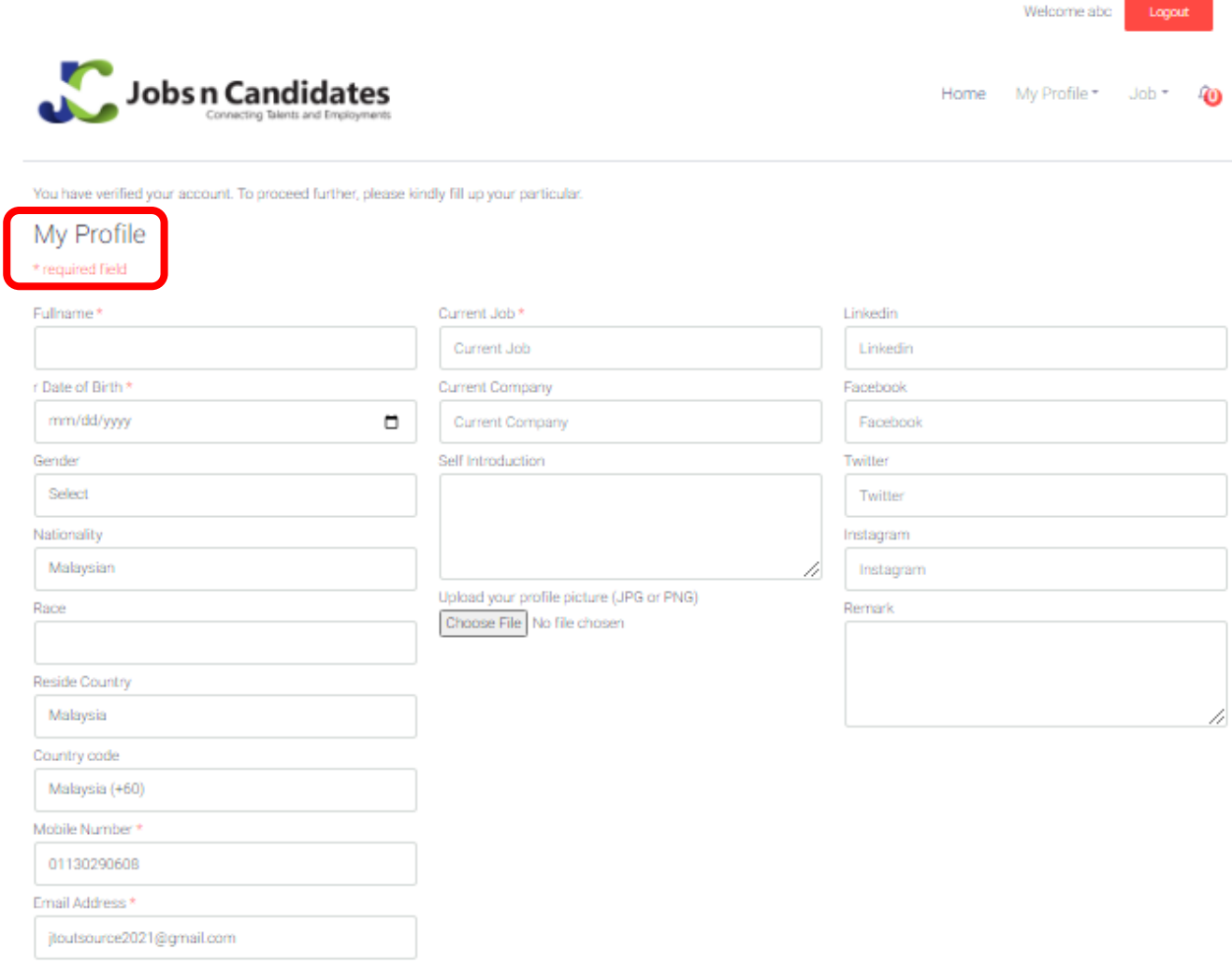

Save

- Candidate's account is successfully verified.
- Fill in all the \*required fields under My Profile.
- Click "Save".